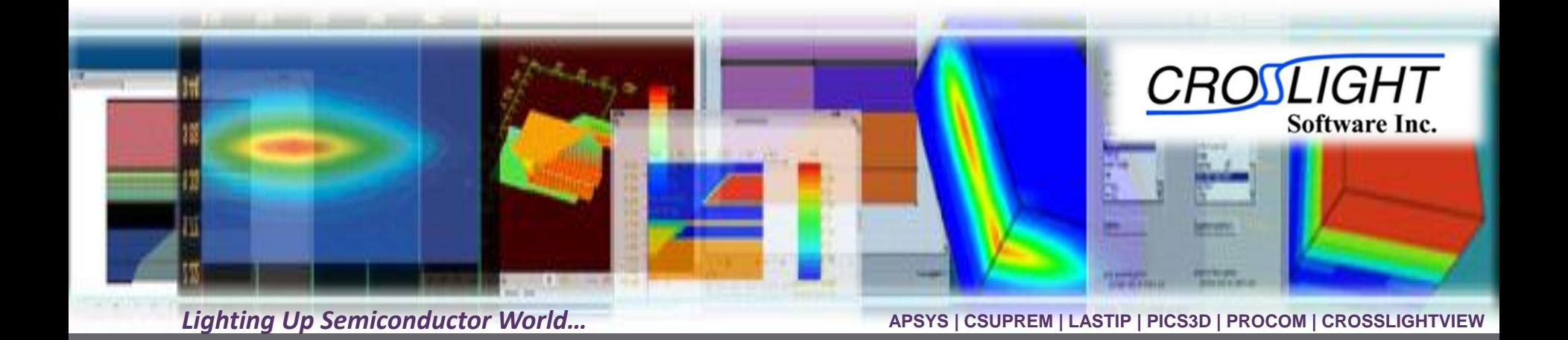

# **3D TCAD Simulation of GaN-based LED**

© 2011 - Crosslight Software Inc.

© Crosslight Software, Inc., Vancouver, BC, Canada, (604)320-1704, [www.crosslight.com](http://www.crosslight.com/)

### **Content**

Advanced physical models

 $\triangle$  3D TCAD examples

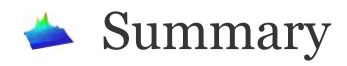

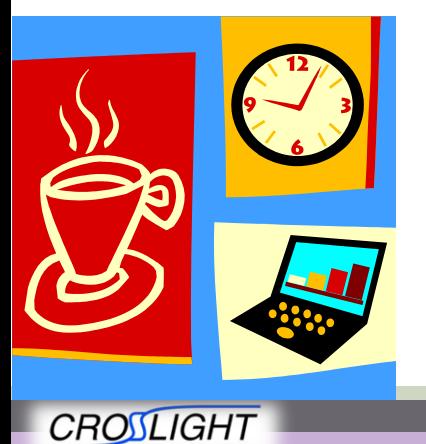

Software Inc.

© 2010 Crosslight Software, Inc., Burnaby, BC, Canada www.crosslight.com

## **Advanced physical models for MQW**

 $\blacktriangleright$  k.p based quantum mechanical solver.

 Self-consistent iteration between quantum well solution and drift-diffusion solutions.

 Polarization charge model including piezoelectric and spontaneous charges.

State of the art nitride material data macro incorporating latest understanding of mechanisms leading to LED efficiency droop.

Self-consistent coupling of drift-diffusion equation solver and thermal/heat-flow solver.

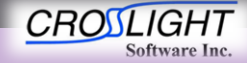

### **Start of the art 3D TCAD tools for LED**

 User-friendly GUI LayerBuilder used to set up MQW layer structures.

 Mask data (usually in GDS format) are used to construct the 3D geometry. Advanced process simulator CSuprem is used to generate the 3D mesh and doping profile.

 Efficient and convergent device simulator APSYS is used to simulate electrical behavior (such as IQE) and the thermal behavior.

 Optionally Crosslight Optowizard may be used to model the optical extraction behavior with raytracing or FDTD.

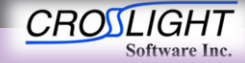

#### **MQW layer design using LayerBuilder**

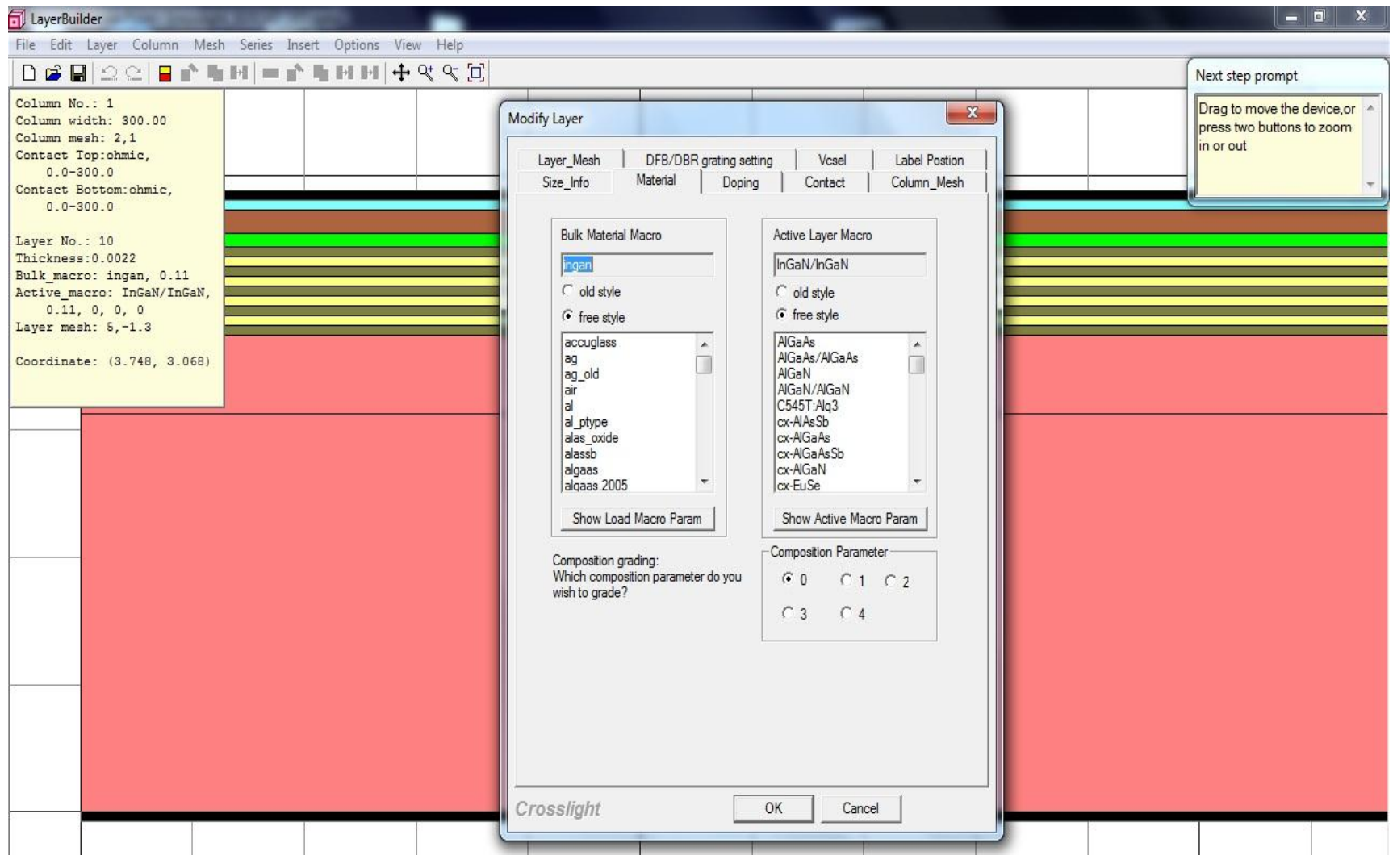

![](_page_4_Picture_2.jpeg)

© 2010 Crosslight Software, Inc., Burnaby, BC, Canada www.crosslight.com

![](_page_5_Figure_1.jpeg)

![](_page_5_Picture_2.jpeg)

© 2010 Crosslight Software, Inc., Burnaby, BC, Canada www.crosslight.com

![](_page_6_Figure_1.jpeg)

![](_page_6_Figure_2.jpeg)

![](_page_6_Picture_3.jpeg)

© 2010 Crosslight Software, Inc., Burnaby, BC, Canada www.crosslight.com

![](_page_7_Figure_1.jpeg)

![](_page_7_Figure_2.jpeg)

© 2010 Crosslight Software, Inc., Burnaby, BC, Canada www.crosslight.com

![](_page_8_Figure_1.jpeg)

![](_page_8_Picture_2.jpeg)

APSYS | CSUPREM | LASTIP | PICS3D | PROCOM | CROSSLIGHTVIEW

© 2010 Crosslight Software, Inc., Burnaby, BC, Canada www.crosslight.com

![](_page_9_Figure_1.jpeg)

3D distribution of temperature due to self-heating

![](_page_9_Figure_3.jpeg)

**CROSLIGHT** Software Inc.

© 2010 Crosslight Software, Inc., Burnaby, BC, Canada www.crosslight.com

![](_page_10_Figure_1.jpeg)

3D distribution of zcomponent of current within the InGaN/AlGaN MQW LED

![](_page_10_Figure_3.jpeg)

**CROSLIGHT** Software Inc. © 2010 Crosslight Software, Inc., Burnaby, BC, Canada www.crosslight.com

**Example 1: corner side contact LED**

![](_page_11_Figure_1.jpeg)

#### **Example 2: LED with star-shaped top contact**

![](_page_12_Figure_1.jpeg)

![](_page_12_Picture_2.jpeg)

APSYS | CSUPREM | LASTIP | PICS3D | PROCOM | CROSSLIGHTVIEW

© 2010 Crosslight Software, Inc., Burnaby, BC, Canada www.crosslight.com

contact\_1 ito algan<sub>2</sub> ingan 5

ingan<sub>4</sub> ingan 3 ingan<sub>2</sub> ingan

algan

#### **Example 2: LED with star-shaped top contact**

![](_page_13_Figure_1.jpeg)

3D current distribution plot with top layers removed and MQW layer exposed.

![](_page_13_Figure_3.jpeg)

![](_page_13_Picture_4.jpeg)

© 2010 Crosslight Software, Inc., Burnaby, BC, Canada www.crosslight.com

#### **Example 2: LED with star-shaped top contact**

![](_page_14_Figure_1.jpeg)

**CROSLIGHT** Software Inc. © 2010 Crosslight Software, Inc., Burnaby, BC, Canada www.crosslight.com

#### **Example 3: LED with spiral top contact**

![](_page_15_Figure_1.jpeg)

![](_page_15_Figure_2.jpeg)

![](_page_15_Figure_3.jpeg)

![](_page_15_Picture_4.jpeg)

© 2010 Crosslight Software, Inc., Burnaby, BC, Canada www.crosslight.com

#### **Example 3: LED with spiral top contact**

![](_page_16_Figure_1.jpeg)

3D current (zcomponent) plot with top layer removed and MQW layers exposed.

![](_page_16_Figure_3.jpeg)

![](_page_16_Picture_4.jpeg)

APSYS | CSUPREM | LASTIP | PICS3D | PROCOM | CROSSLIGHTVIEW

© 2010 Crosslight Software, Inc., Burnaby, BC, Canada www.crosslight.com

#### **Example 3: LED with spiral top contact**

![](_page_17_Figure_1.jpeg)

**CROSLIGHT** Software Inc. © 2010 Crosslight Software, Inc., Burnaby, BC, Canada www.crosslight.com

![](_page_18_Picture_0.jpeg)

**Example 19 Comprehensive 3D TCAD simulation provided by** CSuprem and APSYS packages for MQW LED.

 Results range from quantum levels, optical transition energies, to 3D temperature and current distribution.

 $\blacktriangleright$  Suitable for practical device optimization with typical simulation time ranging from 20 minutes to several hours depending on the structural complexity.

![](_page_18_Picture_4.jpeg)

### Creators of Award Winning Software

![](_page_19_Picture_1.jpeg)

![](_page_19_Picture_2.jpeg)

APSYS | CSUPREM | LASTIP | PICS3D | PROCOM | CROSSLIGHTVIEW

**CROSLIGHT** 

**Software Inc.** 

AlGahal Mouks

ElGAR

**Galle** 

**Castle 1995** 

**CARL AND STATES OF LITTLE STATES** 

Composition

**Ife-Day**